## Autosaved News Drafts

**■ 143 © Gurieet Kaur ■ August 24, 2017** News & [Announcements](https://www.phpkb.com/kb/category/user-manual/admin-control-panel/news-announcements/18/)

PHBKB Knowledge base provides you with the feature of "**Autosaved Drafts**" under News section. It auto saves a copy of news at regular interval of time so that even in case your computer crashes or connection is lost, you will still have a draft somewhere. **Enable Autosave** and **Autosave interval** settings can be enabled from the **Miscellaneous Settings** of **Manage Settings**.

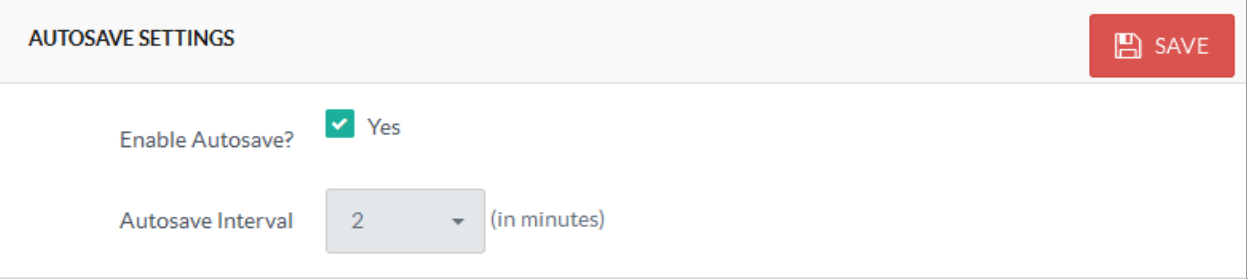

Expand **News** section of the left navigation bar and click on " **Autosaved Drafts** " link to open 'Autosaved Drafts' page as shown below:

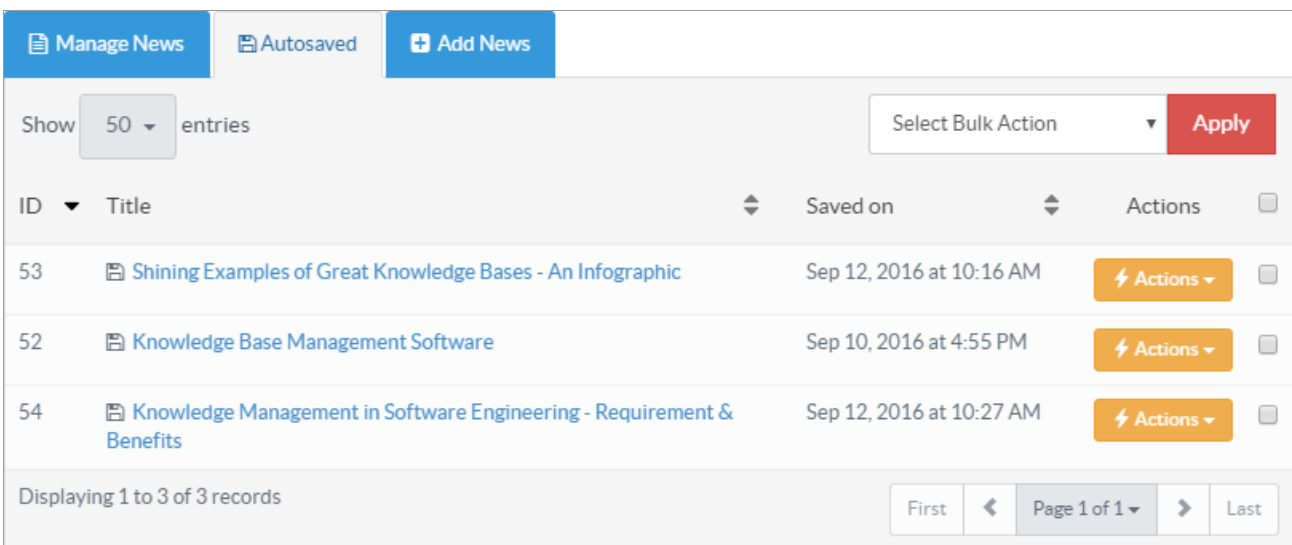

The columns of the page are explained below:

**ID:** This column displays the serial ID of this draft in the database.

**Title:** This column displays the title of the news. You can click on the title to view contents of news draft.

**Saved On:** This column displays date and time when the news was added in autosaved drafts.

**Actions:** This column displays a drop-down list of actions that can be performed on drafts. These are:

- **Recover -** Click it to recover the saved draft so that you can continue working from where you left last time. When a draft is recovered, it is opened in "Add News" page with details of news preloaded with draft details.
- **Delete -** Click to remove the saved draft if it is not required.

In multi-language editions of software, you can select a language from **language drop-down** available on right side of the page to view drafts saved under selected language.

You can perform the same action on more than one draft through "**Select Bulk Action**". For this, you first need to check the checkboxes corresponding to drafts on which action is required, then select the desired action from the bulk action list and click on "**Apply**" button.

## **Custom Fields**

**Applicable To:** Standard Edition, Standard (Multi-Language) Edition, Enterprise Edition (MySQL), Enterprise Multi-Language Edition (MySQL), Enterprise Edition (SQL Server), Enterprise Multi-Language Edition (SQL Server)